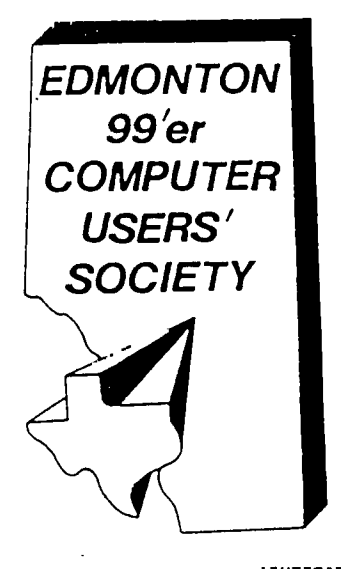

**p.o. box 11983 Edmonton , Alberta Canada T5J 3L1** 

99'er on line... is the newsletter of the Edmonton 93'er Computer User's Society publisned ten times a year. eniess otherwise stated, all articles may be republished in other Newsletters provided that source and author are identified. We will in turn credit authors Quoted in 39'er ON L:NE.

NEWSLETTER CORRESPONDENCE: Editor: John Harbour, 1ZB57-114st. Edmonton, Alberta, Canada. T5X 4A1 ;403) 456-0862.

OFFICERS: President Yves Chevalier; Vice President Ken Godbeer; Treasurer lim Secretary Roxanne Appelt. OFFICERS AT LARGE: Paul Heiwig Newsletter Library; Gordon Bradlee Book Library; Win Appelt Disk Library; Ron Hohmann Module & Cassette Library; Tom Hall Sysop, Club Bulletin Board 424-3253, 30011200Saud.

DISCLAIMER: infortation published in this Newsletter is created by and for amateurs, therefore, we cannot guarantee the accuracy or use of presented information.

REGULAR MEETINGS: of the Edmonton 99'er Computer User s Society are held on the second Tuesday pf each month in room 6'49 of the General Service Building of the University of Alberta from: 7:0) till 10:00PM, and are open to all members in good standing. Non-members may attend there :irst aeeting free of charge.

ADVERTISEMENTS: Commercial space is available in this Newsletter at the following rates: Full page \$20.00, Half page :15.00, 1/4 page \$10.00. Discuss your needs with Joon, at k4031 456-::,862, or toe next meeting, alternatively send 'photo ready' copies to the editor above. Members may advertise their personal computer: related items for free but are asked to liait their ads to about 50 words. Mail your aos., to the Editors address or hand it to him at the General Meeting; Newsletter deadline 3'rd Monday of the lonth.

MEMBERSHIP FEES: Family; 12 months \$20.00, 6 months \$15.00. Students; 12 months \$15.00, 6 months \$10.00. New member initiation; \$20.00.

# NE G.. mEE- ING.

The next meeting Jill be December 8th. it 7.15 FM. General Services Building U of A Campus room 249.

# LAST MEETING

#### by: Roxanne Appeit

Thanks to all who attended the November General Meeting that was held November 10, 1987. A prief run down of the meeting was as follows:

1). Minutes of the last meeting were read. followed by reports from the Treasurer, Secretary, News Letter Editor, Disk and Cassette Librarians and Clubline.

The last Executive meeting was also discussed along with Compuserve and online magazines.

2). After coffee break, Yves Chevalier provided a demonstration on the Alpha-Lock modification, a video improvement to the TV. screen or monitor and the installation of the re-set switch on the console. Further details regarding the General Meeting may be obtained from the Executive Members.

# PHONE NUMBERS.

For your convenience.

It has been suggested at the last Executive Meeting that we would print the Officers phone numbers for the convenience of the members, then if you are sweatino over some computer related problem at 2.Daa. EOME morninb vou will know where to locate a friendly, helpful individual.

#### ' EXECUTIVE.

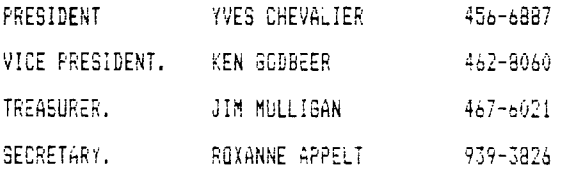

# OFFICEzE AT LARGE.

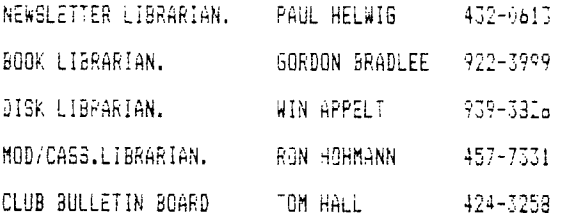

#### 

#### JUST A WEEL.

#### by: YVES

#### SEASEN S :::EETINGS!

TiME sure flies when you are having a good time. Before we knew it the janitor was kindly reminding us that our general meeting was extending into his maintenance schedule for the night. Again due to lack of time the BBS demo had to be postponed to the following meeting. So it will be the firet demo of the December meeting.- The demo on cleaning the module port and the modifications performed on Jim's console drew a large and' attentive crowd. I hope aany will feel confi- dent enough to tackle the task of cleaning the module port if the XB module keepe failing on them. dim should be giving us a report on the mods he now enjoys?... It felt real good to see hands go up and snap up those tasks in the wanting: Ron Hohmann will handle the Ldtette and module library and Dennis will take over from FauHwho was overtasked anyway) mailing the 39'er ONLINE. Thank You Paul for carrying us for so long. His nandling of tne Society's Archives and Newsletter library will keep him amply busy I am sure. The cassette library will be getting a boost in Ron's capable hands. Any of you with extraisurpluS cassettes, please feel free to donate to the library or make copies. It would be nice if tney were cataloged, Elsewhere in this iSEUE I show a cable that you can assemble to copy cassettes as you are loading a program into your computer. kith this library we are trying to attract cassette users into our ranks.

#### 'NO NE IS TO BE LEFT ;21iT ANy4ORE'.

If you can sponsor someone into the Society, everyone will benefit.

# EXECUTIVE MEETING.

by: Roxanne Appelt.

The Executive Meeting was held Sunday November 16th, 1987 the topics discussed were as follows:

-Mailing of the Newsletter. -December General Meeting Agender. -Disk Library. -Membership dues received at the December General Meeting. -Cassette Module/Library. -Special/Shared interest Groups. -Newsletter Library. -A Junior Members Group. -Incentive Programs.

Thanks to all members who recently paid their membership dues, WELCOME All new members.

Please note: We will be having a oreliminary sign up, for any individuals interested in taking aart in a Special interest Group. This will enable us to determine your special interests as well as giving us an inoication of how many of you are interested In this type of program. Please see one of the Executive Members for further detaila, we would also ask that you advise us of what YOU think a Special Shared Interest Group should be.

We would like to thank Ron Hohmann for volunteering to be the Module Librarian - he IS a: present :he Cassette Librarian also. Thanks Ron!

For further information on any topics discussed in the Executive Meetings, or should you have any concerns, questions or suggestions - please speak with any of the Executive Members,

NFRIA6PE MCGIFICATIAS.

#### by: Jim Peck.

Those who were at the November Meeting witnessed Yves Chevalier's demonstation of several modificat:ons, to the TI Console. These included a reset button, and Alpha-Lock/joystick modification, and an enhancement of video display. First of all anyone who has used their computer extensively has ended up in a situation where Ftcn = would not work to 'escape' from a program. Whether it be a crash or just because of the software being used, these nangups can® be annoying. With the new reset switch, the user need not turn the computer off and on, (which is mot only bad for the fingernails but also bad for the computer itself) just press the button and it takes you back to the TI title screen. :t even works during disk operations.

The Alpha-Lock modification removed the problem of the joystick not working properly when the 'Aloha-Lock is down. Now, down or ap, the joystick works great. I have 'tested' this modification with countless gales since Its installation and havn't encountered any problems

The video display modification was predicted to improve the picture as much as 40%...well did improve ay picture a little, but not that much. On the other hand, I have always been careful to keep my TV adjusted so as to have a good picture and not pickle my eyeballs when I run a program that has potentially Irritating color combinations. In other words, my pictur is about as good as it can get. The actual improvement came in the "area" of sound distortion...you know, when you have a black screen full of white characters and get the annoyino cracklino sound on the speaker. Although the sound is still there, it is only now about 1/4 the original volume. 1 nave also heard of this modification helping video display a great deal. It must depend on the reliability of the TVimonitor to start out with. So, to sum things up, good job Yves! Everything works great. The reset switch is also handy for paaic stops when doing "un-backed-up' disl operations and has aiready saved one file of mine that would otherwise have been deatroyed because of a stupid programming error. (Ever type in "DUTPUT" instead of "INPUT" when opening a file and realize it a millisecond a+ you type "RUN"??? Athough the video modification does not do the expected improvement on my system doein't mean it won't help someone who's TV Screen looks like the one on 'Poltergeist'.

Thanks again Yves.

Jim Beck...........

# **NEWS TIPS.**

#### by: Edmonton Examiner.Nov/8187.

Recent studies have shown the incidence of MYOPIA (near-sightedness) is increasing among the founger population according to Edmonton Optometrist Dr. Dolore Samuel. Dr. Samuel attended a seminar recently as a part of the 20 hour of continuing education, Alberta Ootomet,-ists are required to take annually to maintain their provincial licences.

Experiments done with monkeys living in an enclosed space for extended periods of time resulted in Myopia in a high percentage of the animals, Dr. Samuel reports, the younger the animal, the greater the increase in Myopia. rranslated "Into" numan terms, ur. Samuel believes iong hours of reading computer work may account for the increase in<br>vision-related problems among todays youth.

SHE BELIEVES RESTRICTION OF THE STUDENTS' TIME AT READING OR COMPUTER WORK, ALONG WITH THERAPY IN THE FORM OF SPECIAL READING GLASSES OR BIFOCALS MAY BE HELPFUL IN SLOWING DOWN THE INCREASE OF MYOPIA IN SOME PATIENTS.

Studies have also snown that a diet of refined sugars, and procesed carbo-hydrates :like boxed or canned food), caffiene, white flour products and salt, all seem to have a detrimental effect on vision, which may show UD as Myopia in children and cataracts in adults.

#### DISK LIBRARY CATALOG.

#### by: Win Appelt.

This is a run-down of the new Software available in the Disk Software Library for December.

TASS2001/U - Tri-Artist-Slide-Show is a program used for creating slide shows of your TI-Artist or TuRAPHi or Draw-A-Bit pictures.

FUNNELNEB - A collection of Freeware from the Funnelweb Farm, including Disk Hacker V 1.0 and V2.O.

PRNTRUTIL1 - A collection of various printer utilities.

POWER-NODS - From Australia, schematics and documents to build a 32K Matchbox Exoansion, and 2 modifications to beef up the power supply in your P-Box and console.

#### AUXILLERY CASSETTE CABLE.

by: Yves Chevalier.

For those who experience problems making copies of tapes when using direct cable connection between two recorders, this cable will be of great use to you. Its use is simple, the two recorders are controlled by CS1 commands: the aux-illary recorder is set to record and CS1 is set to play. Following prompts from the comouter, the auxiliary recorder will make a perfect copy while you are loading a program.

> PIN 1. --\*--tip to CS control. PIN 3.--\*--tip to CS1 ear.. PIN 2. gnd. PIN 9.--\* gnd. PIN 1. to aux CS control. PIN 4.--\*--tip to aux CS mike. PIN 2. gnd. PIN 9.--\* gnd,

#### BOOK CORNER.

•

#### by: Gordon Bradlee

#### To Club Members:

It behooves me to say this, but I'm very disappointed in the members that feel free to abscond with our magazines from the Club Library. They are put on the table for EVERYONE'S use to SIGN OUT as they wish, these<br>magazines are extremely hard to find and we would like to keep them as long as possible. Thankyou..... The follo is a list of books that are presently in our Library, we would appreciate donations of books or magazines from memuers to enhance our collection.

- 1). Computors and Common Sense. 11). Computers.
- 2). Understanding Computers. 12). Basic Handbook.
- :). Computer Systems. 13). Electronic Computer.
- .1). Personal Computing. 14). Users Guide to TI.
- 5). Computer Terms. 15). TI Extended Manual.
- 6). Executive Computing. 16). Programming Basic.
- 
- 
- 
- 
- -
- 
- 7). Home Computers. (17). Kids and the II.
- Si. Home Computers. 18), Crasn Course in Microcomouters.
- 9). Home Computers. 19). G.O.C. Bus.Corps.
- 10).Home Computers. 20). G.O.C. Companies Act.

This is all for this month, see you ail at the December Meeting,

---------------

# *nova eomputerware*

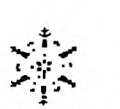

52 AIRPORT ROAD EDMONTON ALBERTA T5G OW7 (403) 452-0372 WESTERN CANADA'S DEALER FOR THE TI-99/4A

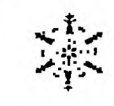

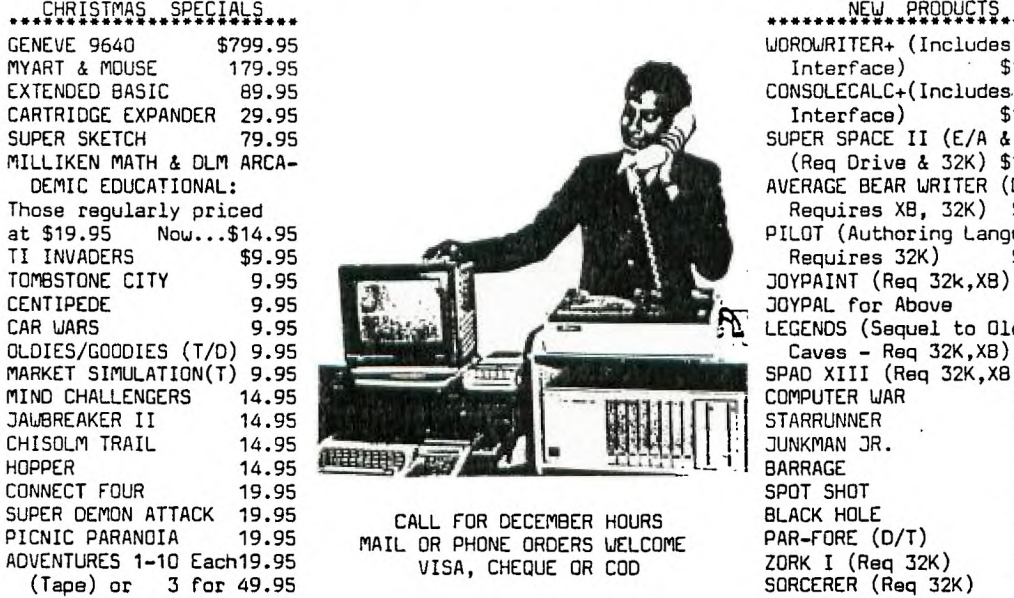

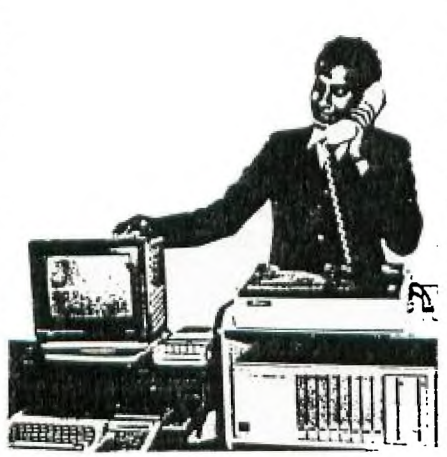

CALL FOR DECEMBER HOURS MAIL OR PHONE ORDERS WELCOME VISA, CHEQUE OR COD

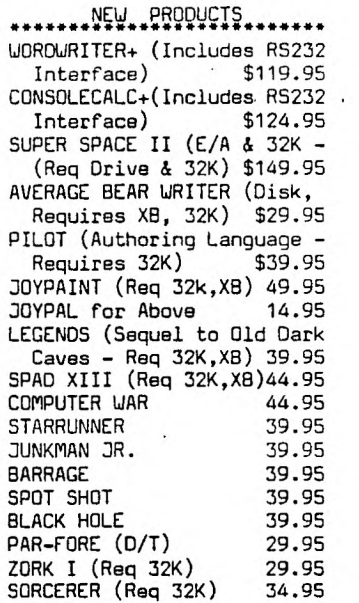

 $==$  99'er ONLINE  $====$ DECEMBER, 1987 ==

# $\langle$ SIG $\rangle$  verses  $\langle$ T $\rangle$ .

#### by: John.........

There has been auch discussion in this Newsletter about SIG. and It has been brought to my attention that there are others - besides ayself- out there who don t understand this terainology. As we have been saying all along, this year we are concentrating more on the beginner than the more experienced TI Computer Entrepreneur - AAC HOW 5' THAT!!.7) - hoping that we can draw the interest of these more experienced people to disclose their special knowledge to the group in general, in so doing we hope to raise the interest of the group to a higher understanding of the Computer, and possibly coae up with sciae workable additions for our hobby.

This can be achieved several ways, the Executive have been considering using <SIG> Special Interest Groups and  $\langle 7 \rangle$  Tutcrials.

Tutorials (T), are presented as a class, to interested members, this class will be run by another member who has experience of the subject chosen and will endeavor to spread his knowledge to the rest of the class, through hands on demonstrations and personal instruction.

Special Interest Groups (SIG) on the other hand differ from Tutorials in there presentations, these wall consist of a group of interested members calling a meeting !could be at any place, not confined to the Llub premises. where they discuss various problems relating to the different subjects at hand, ie., heloing EACH OTHER with programming problems, solving the mysteries of the TI Instruction Manuals etc., possibly even to writing programs in <sup>3</sup> group situation, prograas tnan can be utili2ed by the Society for either their use in tne running of the club or perhaps even the sale of the end product so building up the financial side of our club, and maybe tnen we will oe able to reduce the club membership dues, among other possibilities.

These groups could even start as a  $\leftrightarrow$  , then as the group progresses, change to a  $\leftrightarrow$ SIG;, that way giving everbody the chance to learn, and then share their "new found knowledge" with the rest of tne QrDUD, as WE are all indiyiduals, we all learn in our own individual ways, some can understand the aanuals where otners require to be shown, some -like myself- can understand the manuals but still need to be ahown, :don't think you ire alore out tnere, some of the TI manuals I have read, need, more than an interpreter.

To quote our past Editor, oe have out there the technology in the lembership, please support !our Excutive in these projects and sign up at the December leeting, if you consider yourself conversant witn any Ti-language and would be interested in conducting a  $\langle T \rangle$  make yourself known, so that arrangements can be made in the near future......

AS I USED TO SAY YEARS AGO AFTER PRINTING THE "KILROY WAS HERE!" IN THE VARIOUS MEN'S ROOMS AREND THE WORLD...SEASONAL SAEETINGS TO ALL MY READERS, AND AS IT IS THE SEASON OF SOGD WILL, EVEN TO THOSE WHO FIRE MY HUMBLE EFFORTS STRAIGHT INTO THE GARBAGE! !!...

#### TI/WRITER.

There are several kinds of Word- Processors being used in the Club, I have not had the chance to try them all, but I have used TI-Writer for several yeara now and have been quite satisfied with the results, sany of us are now using this "BA Writer' with the RAM Disk, as it loads with EX-Basic, it has a slightly different (Slee (D)irectory command on both the Editor and the Formatter, but uses the same commands as II-Writer throughout the general text, this article will possibly appeal to these people, but there may be others that are not compatable, Companion being one, in that case please accept my apologies, on the other hand, you may be having difficulties with your individual printers, these are problems you will have to work out with perhaps other club members. Whatever the case maybe, ii you are having problems feel free to phone me, I may be able to help.

#### July 27, 1395

INSTRUCTIONS AND HINTS FOR II-WRITER WORD PROCESSOR by Dick Altman

The  $\underline{t}\underline{u}\underline{n}$  part of a word processor is the capability of inserting or deleting a word or an entire phrase. without having fo retype the entire page or article. Another fun thing is the ability to Aove a sentence or an entire paragraph to another place in your work. This is all done very simply. Just place your cursor in the last space before where you wish to insert another word and press the FCTN key and the number '2. This causes everything beyond your cursor to move down one line, then type in your new word or sentence and after the space at the end of it press the Control and the 2 (just once) and everything will jump back up to your cursor! If you are near the beginning of a

 $\epsilon_{\rm{max}}$ 

lond paragraph it takes a little longer (a couple or three seconds) to reformat the paragraph, than it does if you are near the uottom of that same paragraph-DON'T OLT IMPAIIENT AND HII KEIS AbAIN, JUST 'AIT ONFLE OF SECONUS.

To move let's say paragraph #10 into the #3 spot is just as Easy. First look at paragraph #10 and make a note (mental??) of the line numbers on the first and last line. Function and zero shows the line numbers or moves them off the screen. Suppose they were 0076 and 0093. Then determine what line number you wish it to be after.<br>Let's suppose it was 0023. Then with FCTN 9 go to the command' line, type M (for Move) and hit ENTER. Then type 0076 0093 0023 and hit ENTER again. Look at those numbers and read the instructions on the Quick Reference Card for MOVE.

**On most dot matrix printers, there are two different commands to make neat printing. They are called eephasizer and double strike'. You can't use (on my printer at least) the emphasized method while in condensed size of type. But I can use double strike. The difference is basically this. Both commands print each letter twice, but in two different ways. One of them (emphasized) moves the head slightly to the right so that each letter is a little**  thicker. Touble strike just prints the line twice. I think emphasized is slightly faster than double strike, but<br>I've never timed either of them. Since I use condensed printing almost exclusively, and can't use emphasized, **worry about it. Incidentally, you may enter these commands throughout your article, You just have to have thee begin at the left margin of your work. As long as you begin dot commands with a period, and the control commands with**  Lontrol O (and end dot commands with a carriage return, and control commands with Control U and/or a capital letter)<br>you'll be O.K. Only <u>this</u> paragraph was using double strike', look at the difference.

An interesting fact about most printers is that it not ir.e-ts uncotrusive spaces here and there to ADJUST each rine its the predetermined right margin, if PRINTS E 1770 - 11 LINE FROM THE RIGHT TG THE LEFT while doing all<br>FILLING and ADJUSTING. It will also correctly number your pages if you give it the FO command, which is another command.

 $\mathfrak l$  find once in awhile, some one command (never the same one-twice) seems to falter. Just redo it. sometimes I think some command must be there that is invisible (this is possible)) so when you run .nto an unexplainable problem, go back to your formatti9 command line(s)-which are usually lines 0001 and 0002-put the cursor at the end of each of your commands then press FLTN and 1 and hold them for a couple of seconds to delete any possible typing errors that placed some sort of **hidden'** command in that line.

Another good command to learn is the **OGOPS'** command. Merely Control and the figure one. This eliminates only your last change Just now typed in, and returns your work to its former self (hopefully!).

Hindther good habit to get yourself into, is SAVING' your work every few minutes (or every few pages). Power<br>glitches, do occur from any gower company. Either surges, or stumbles. Sometimes just an electric motor in your h (refrigerator, etc.) kicking in 4ill cause a momentary change in the power supplied to your computer (you ve seen your lights flicker). If you save your work every once in awhile, you someday will be glad you were in the nabit. cspecially if you have just out in to the word processor a 20,000 word story. The power glitch could cause you to<br>lose it all! If you have been saving it on a disk, when that glitch occurs you will have all but a small par saved. When you save something to a disk, then come back to that same disk and save something else with the same name, it replaces the first item with the second. It does not become two seperate items on the disk. Of course, if you are really a worry-wart, you will do the saving on two disks, alternating back and forth, just in case that glitcn comes while you are in the act of saving your work.

When "you wish to reload a file from a disk back into the word processor, it's EASY! When you first bring up ' the word processor in the Editor mode, you are automatically in the command line, Just type LF (for Load File) ano hit ENTER, then type in DSK1.(and the name you gave it) then hit ENTER again and wait a few seconds for the work to te loaded into your computer from the disk.

**If** you want a rough draft of your work on paper (I find it easier to proof than on the screen) just remove your commands for double strike or emphasizing to conserve your printer ribbon. It will dot be so easy to read, unless your ribbon is new, but it will be done faster, as well as not using up ribbon ink unnecessarily.

I will be back next month with the final chapter by Dick Altman, I hope by now you are getting interested in joining a SIG, infact 4e will be signing up interested people at the December Meeting, if you are interested come and talk it over with me at the meetino.... I have already been offered ideal premises for our group, don't be left out, I have still lots to learn.....JOHN.

**,** 

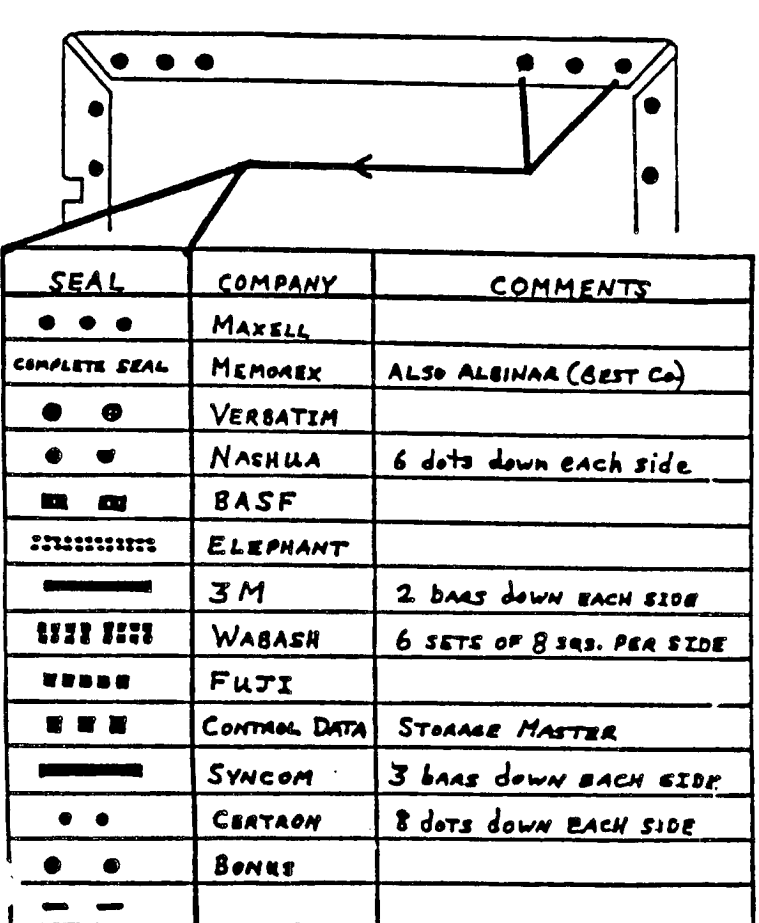

**IDENTIF/CATION OF S4" DISKS** 

THIS CHART SHOWS THE NAME OF THE MANUFACTURER WHO MAY HAVE PRODUCED THAT DISKETTE YOU NOW HAVE IN YOUR DISKETTE DRIVE. I WOULD LIKE TO THANK THE **N.O.V.A.** USERS CROUP OF VANCOUVER, WA. FOR THIS CHART PRINTED IN THEIR NOV, ISSUE.

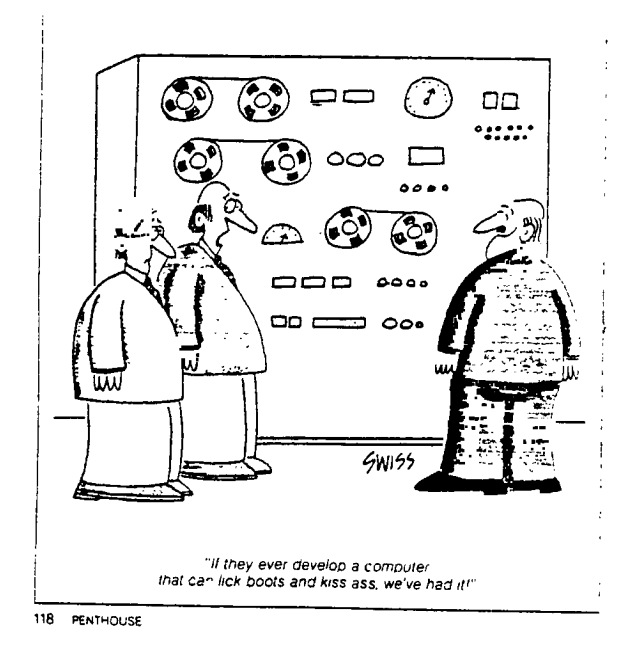

# **PROFESSIONAL REPRODUCTION**

# **PROFESSIONAL COPYING & DUPLICATING • Ncpons • specification. •** Price Lists • Briefs • Proposals • Directories • Manuals • Addrcs, Labels . Newsletters • Manuals • Address Labels • Newslette<br>• Flyers • Pansparencies • Resumes • Letterheads Prices Include COLLATING. 81/2" x 11". 81/2" x 14". WHITE. COLOURED OR 3 HOLE BOND I - 10 . .09/Copy **I . . . . . . . . . . . . 07/Copy** 25 - 49 .06/Copy 50 - 99 .05/Copy 100 - 249 . .04/Copy 250 - 499 .036/Copy  $500 - 999$  . 032/Copy<br> $1000 - 2499$  . 03/Copy 1000 - 2499 .03/Copy 2500 - 4999 .028/Copy 5000 - Up.... ...... .026/Copy **PRICES PER ONE ORIGINAL**  ALL ORDERS SUBJECT TO FEDERAL SALES TAX **— SERVICES — • <sup>2</sup>**Sided Copies • Transarcncies • Stapling/Padding • Cerlox Binding<br>• Laminating • Reductions • Folding/Cuning Two Locations to handle all your Professional Copywork & Printing Services ANIPLE FREE PARKING **broadmoor ftationeu**  165 ATHABASCAN AVENUE SHERWOOD PARK. ALBERTA **464-4343**  HOURS: 9:00 a.m. - 5:30 p.m. Monday to Friday · 10:00 a.m. - 4:00 p.m. Saturday "We make a Good Impression"

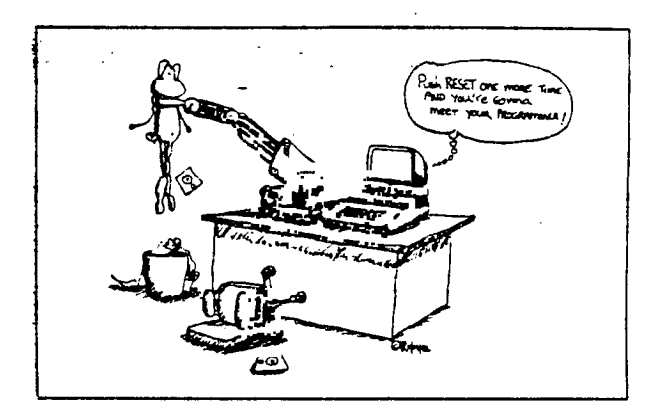